## **AAI Graphical User Interface**

The AAI graphical user interface is a way for a user to get information about what is in Active and Available Inventory (AAI).

This UI is deployed in two parts known as "sparky-be" and "sparky-fe", which are the "back end" and "front end" components, respectively.

There are 2 views currently available.

**View & Inspect** provides a graph based view of elements within AAI. A single entity is the entry point into each graph, and from that base element a graph is generated based off relationships. See also [https://onap.readthedocs.io/en/beijing/submodules/aai/sparky-be.git/docs/view\\_inspect.html](https://onap.readthedocs.io/en/beijing/submodules/aai/sparky-be.git/docs/view_inspect.html)

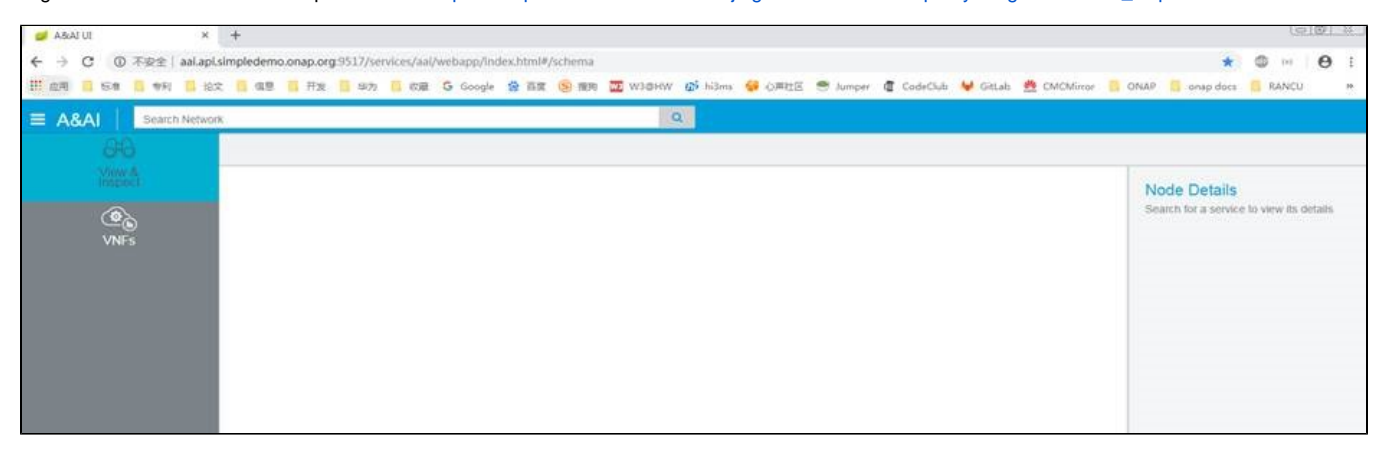

How to use the "View & Inspect" page: start typing into the "Search Network" bar and wait for the search suggestions to be displayed - as below:

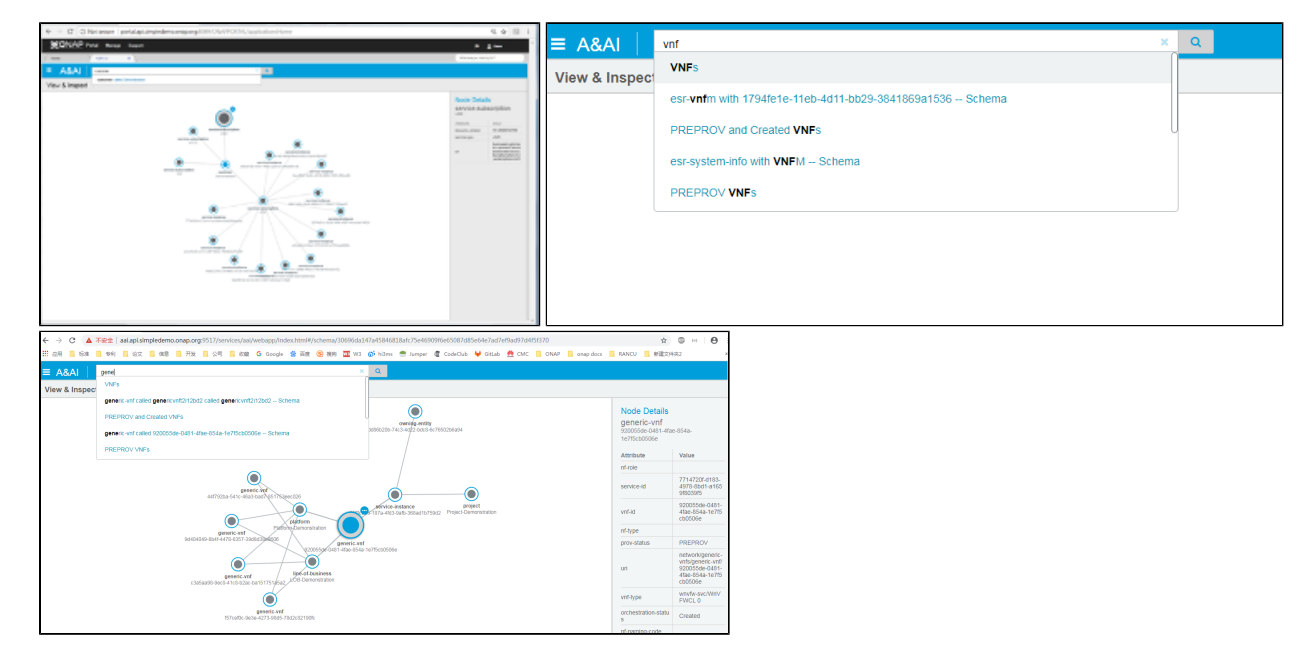

Note that the search criteria and results depends on the contents of the ElasticSearch service.

The related objects are displayed as a graph. The attributes of the selected object are in the "Node Details" tab beside the graph display.

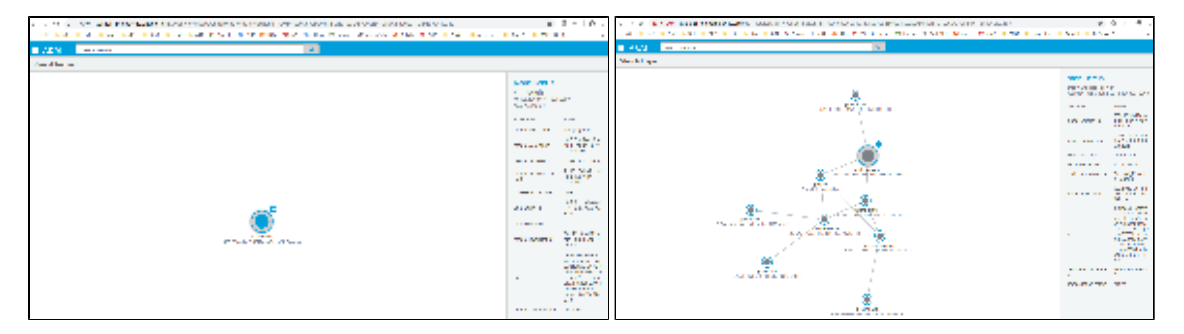

**VNFs** is an aggregation based view that provides aggregate counts of VNFs based off of provisioning status and orchestration status.

See also<https://onap.readthedocs.io/en/beijing/submodules/aai/sparky-be.git/docs/vnfs.html>

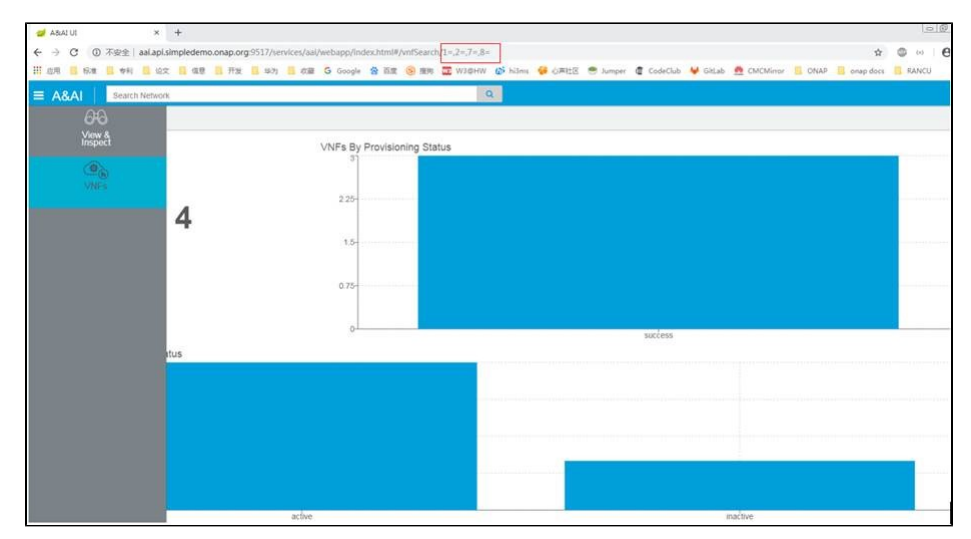